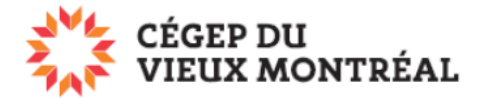

## **Récupérer un fichier ou un dossier de la corbeille**

Version du document : 2-08-2023 – DB

- A. Dans OneDrive, cliquez sur « Corbeille » dans le menu de gauche,
- B. Sélectionnez le fichier puis cliquez sur « Restaurer ».
- C. Le fichier sera restauré à son emplacement d'origine.

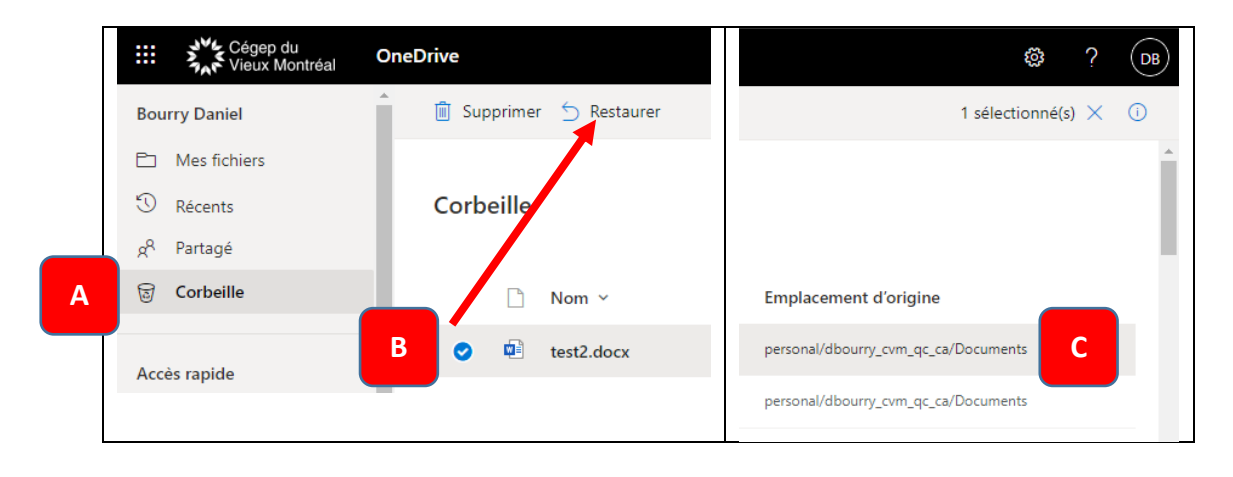